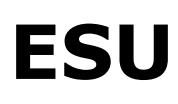

Electronic Solutions Ulm

# **LokSound Mode d'emploi**

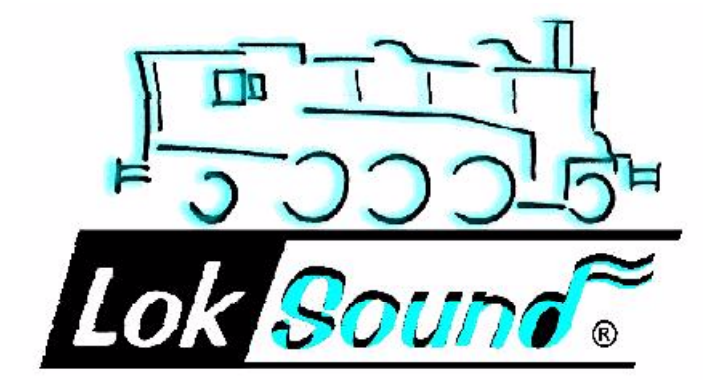

# **Table des matières.**

- 1. Introduction.
- 2. Caractéristiques du décodeur LokSound.
- 3.1. Conseils généraux pour le montage.
- 3.2. Câblage de la fiche de connexion.
- 3.3. Schéma général de branchement.
- 3.4. Branchement d'un moteur à courant continu ou à induit en cloche.
- 3.5. Branchement d'un moteur à courant alternatif.
- 3.6. Montage du haut-parleur.
- 3.7. Branchement de l'éclairage.
- 3.8. Connexion des fonctions supplémentaires.
- 3.9. Branchement du détecteur de roue.
- 4. Mise en route.
- 4.1. Test du hardware.
- 4.2. Entrée des paramètres.
- 4.2.1. Märklin 6021. Entrée de l'adresse d'une locomotive.
- 4.2.2. Régulation du moteur: oui ou non.
- 4.2.2.1. Activation de la régulation en fonction de la charge.
- 4.2.2.2. Paramètres de la régulation en fonction de la charge.
- 4.2.3. Détermination de la courbe caractéristique d'accélération.
- 4.2.4. Sorties de fonction.
- 4.2.4.1. Attribution des sorties aux boutons de fonction (Mapping).
- 4.2.4.2. Exemple: changement d'éclairage suisse.
- 4.2.4.3. Réglage de la luminosité des ampoules.
- 4.2.5. Réglage du bruitage.
- 4.2.5.1. Réglage du nombre de tours (diesel)/ hauteur du son des échappements de vapeur.
- 4.2.5.2. Réglages pour locomotives diesel/électriques.
- 4.2.5.3. Réglages spéciaux pour locomotives à vapeur.
- 4.2.5.3.1. Utilisation du capteur de roue.
- 4.2.5.3.2. Régulation en fonction du cran de marche.
- 4.2.5.4. Réglage de l'intensité du son.
- 4.2.5.5. Bruitages aléatoires.
- 5. Recherche des pannes.
- 6. Annexes.
- 6.1. Liste de tous les CV (Configuration Variable).
- 6.2. Données techniques.
- 6.3. Support technique.

# **Chapitre 1 : INTRODUCTION.**

Nous souhaitons tout d'abord vous féliciter pour votre achat d'un décodeur LokSound. LokSound assure à vos locomotives un bruitage conforme à la réalité. Vous remarquerez rapidement que vos convois sonorisés au moyen d'un décodeur LokSound seront un centre d'intérêt permanent.

#### **Vous souhaiteriez certainement installer immédiatement le module dans votre locomotive. Cependant nous vous prions de lire attentivement ce mode d'emploi en entier avant l'installation. Bien que les décodeurs LokSound soient très solides, une connexion erronée peut détruire le module!!**

Veuillez tenir compte des directives suivantes:

- Les décodeurs LokSound sont destinés exclusivement au modélisme ferroviaire
- Evitez de donner des chocs et d'exercer des pressions sur le décodeur
- Les appareils électroniques ne supportent pas l'humidité. Une fois que le décodeur LokSound a été humide et même s'il est à nouveau sec, son fonctionnement pourrait en être perturbé.
- Avant de travailler sur le décodeur, vous devez toujours couper son alimentation
- Lors du montage veillez soigneusement à ce que ni le décodeur ni l'extrémité d'un fil dénudé ne touche la caisse de la locomotive (danger de court-circuit). Les fils non utilisés doivent être isolés aux extrémités.
- Lors du montage veillez soigneusement à ce qu'aucun fil ne soit écrasé ou sectionné par le jeu d'engrenages
- Lors du montage manipulez le haut-parleur avec beaucoup de précaution. N'exercez aucune pression sur le haut-parleur et ne touchez surtout pas la membrane. Effectuez les soudures rapidement et seulement aux endroits prescrits! Respectez scrupuleusement les directives de montage du haut-parleur.

Si vous respectez ces consignes, la vie de votre décodeur sera prolongée et il fonctionnera sans problèmes.

# **Chapitre 2 : CARACTERISTIQUES DU DECODEUR LokSound.**

LokSound est un module électronique universel destiné à être monté dans des modèles réduits de locomotives aux échelles N, TT, HO et O. LokSound se compose de deux éléments qui, jusqu'à présent, devaient être achetés séparément:

• **Un décodeur digital complet avec comme caractéristiques dominantes:** 

*Fonctionnement multiprotocole*: le décodeur LokSound comprend aussi bien le format très répandu Märklin/Motorola que le format basé sur le système NMRA/DCC. C'est pourquoi LokSound peut être utilisé avec presque toutes les commandes multitrains modernes actuellement disponibles. LokSound a été testé avec entre autres:

Arnold Digital (Mode DCC) Lenz Digital Plus Märklin 6021 (le nouveau mode Motorola) ROCO Digital Uhlenbrock Intellibox (Mode DCC - nouveau mode Motorola) ZIMO MX-1 (Mode DCC)

Le passage d'un protocole à l'autre se fait automatiquement, également pendant qu'il est en fonction.

*Connexion universelle du moteur*: tous les types de moteurs les plus courants dans le modélisme ferroviaire peuvent être connectés au LokSound:

moteurs à courant continu moteurs à induit en cloche moteurs à courant alternatif *Haute fréquence de cycles du moteur*: grâce à une fréquence de 22 kHz le moteur est utilisé avec beaucoup de ménagement. Non seulement le moteur est silencieux (pas de bourdonnement du moteur) mais l'échauffement est réduit et la durée de vie prolongée. Les moteurs à induit en cloche peuvent être aussi commandés sans problèmes par LokSound.

*Régulation du moteur*: LokSound offre la possibilité (désactivable) d'une régulation du moteur en fonction de la charge pour les moteurs à courant continu et à induit en cloche. Grâce à cette régulation votre locomotive conservera la même vitesse peu importe la charge et sur des parcours en montée ou en descente.

*Deux sorties pour fonctions AUX et REL*: en plus des deux sorties prévues pour les phares se trouvent deux sorties additionnelles pour des fonctions que vous pouvez choisir vous-même. Vous pouvez ainsi télécommander un générateur de fumée ou l'éclairage intérieur ou actionner un élément dételeur en appuyant sur un bouton de votre unité centrale!

#### • **Un module de sonorisation digital à deux voix avec des caractéristiques uniques:**

*Enregistrements originaux*: des bruits de locomotives réelles ont été enregistrés au moyen de micros professionnels et stockés digitalement dans la mémoire. Ainsi vos locomotives produiront exactement le même bruit que les réelles.

*Deux canaux*: en plus de la reproduction des échappements de vapeur ou des bruits de diesel un autre son peut être produit en même temps. Coups de sifflet, coups de klaxon, bruits de cloches, etc. sont également une reproduction fidèle de la réalité.

*Bruits de locomotives à vapeur, diesel ou électriques*: LokSound peut reproduire tous les types de locomotives imaginables à condition qu'il en reste encore un exemplaire dont on puisse enregistrer les bruits. Il existe un processus de reproduction fidèle à la réalité pour chaque type de locomotive.

- Locomotives à vapeur: il s'agit de locomotives à deux, trois ou quatre cylindres dont les échappements de vapeur sont proportionnels à la vitesse.
- Locomotives diesel: le moteur peut être lancé et arrêté, la loco peut être à l'arrêt ou en marche et toujours en fonction du nombre de tours.
- Locomotives électriques: les locomotives électriques historiques produisent un fond sonore caractéristique. Une sonorisation variée est possible depuis la levée des pantographes jusqu'au claquement du contacteur de couplage lors des accélérations.

*Bruits déclenchés par les touches de fonction*: une pression sur une touche de fonction (F1 à F8) déclenche un bruit

*Bruits occasionnels*: vous pouvez déclencher des bruitages occasionnels tels que compresseur, pompe à eau, maniement de pelle à charbon, échappement d'air comprimé, etc., aussi bien à l'arrêt que pendant la marche

*Tous les bruitages modifiables ultérieurement*: vous pouvez modifier vous-mêmes, par la suite, tous les bruitages qui sont mémorisés dans le module LokSound. Et aussi souvent que vous le souhaitez! Tout ce dont vous avez besoin est un P.C. équipé de Windows et du programme LokProgrammer que vous pouvez obtenir séparément chez votre détaillant.

# **Chapitre 3: RACCORDEMENT DU DECODEUR**

Contrairement aux décodeurs habituels LokSound dispose de connexions supplémentaires qui sont nécessaires pour les fonctions de bruitage.

LokSound est livré d'origine avec une fiche conforme aux normes NMRA/DCC. La connexion du LokSound se réalise très facilement pour les locomotives équipées de façon conforme. Au cas où la locomotive n'est pas équipée d'une prise conforme, il faut enlever la fiche et souder les fils manuellement.

## **3.1 Conseils généraux pour le montage.**

Lors de la digitalisation d'une locomotive, vérifiez soigneusement qu'il n'y ait aucune liaison directe entre le moteur et la prise du courant, sinon le décodeur peut être détruit dès la première utilisation. Il faut défaire toutes les raccordements et veiller aussi à ce qu'il n'y ait pas de liaison via la caisse de la locomotive, en particulier lors de la transformation de locomotives Fleischmann.

Le décodeur à une taille précise. Vous devez veiller à ce que le décodeur ait suffisamment de place à l'intérieur de la locomotive afin que la caisse n'exerce aucune pression sur le décodeur et qu'aucun fil ne soit coincé. Des parties mobiles telles que engrenages ou bogies ne doivent pas entrer en contact avec les fils. Fixez le décodeur avec du collant double face ou de la colle chaude mais en aucun cas dans de la mousse alvéolaire: le décodeur devient très chaud pendant son fonctionnement et a besoin d'une bonne évacuation de la chaleur.

Vous devez isoler les extrémités des fils du décodeur non utilisés et les fixer afin qu'ils ne puissent pas gêner pendant la marche.

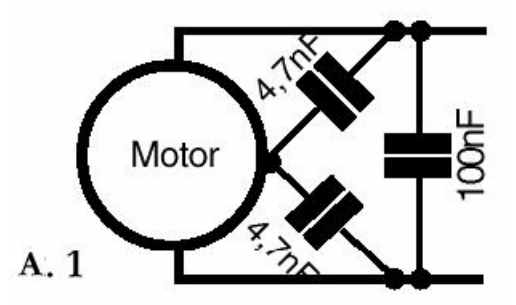

Veillez à un déparasitage suffisant du moteur: un condensateur de 100nF mis en parallèle sur les branchements du moteur est le minimum absolu. La figure 1 montre le déparasitage optimal d'un moteur à courant continu.

Lorsque tous les branchements sont terminés et avant la première utilisation du décodeur mesurez toutes les liaisons au moyen d'un ohmmètre . Veillez en particulier à ce qu'il n'y ait pas de courtscircuits entre les branchements du moteur et ceux de la voie.

## **3.2 Câblage de la fiche de connexion.**

La fiche de connexion est câblée comme le montre la figure 2 selon les normes NMRA. Le pin 1 est signalé par un petit triangle. En ce qui concerne les locomotives équipées de manière conforme, enlevez la fausse fiche et enfichez prudemment le décodeur LokSound. Faites attention de ne pas plier ou coincer les broches. Si après le montage l'éclairage ne fonctionne pas et que tout le reste marche, la fiche a été vraisemblablement mal placée. Il suffit simplement dans ce cas de la retourner.

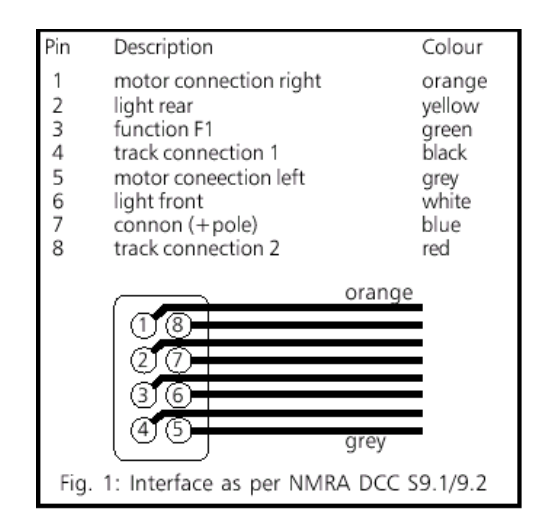

## **3.3 Schéma général de branchement.**

La figure 3 montre le schéma général de branchement du décodeur LokSound. Le fil rouge est relié au rail droit (conducteur extérieur). Le fil noir est relié au rail gauche (conducteur central). Le fil orange est soudé à la connexion droite du moteur, le fil gris à la gauche. Les phares arrière sont soudés au fil jaune, les phares avant au fil blanc. Le retour des lampes est connecté au fil bleu.

Le fil vert est destiné à la sortie de fonction AUX tandis que le fil violet est destiné à la connexion REL. Le retour des sorties de fonction doit être également connecté au fil bleu.

Le haut-parleur est raccordé aux deux fils bruns foncés.

Au fil brun clair on peut raccorder un détecteur de roue pour la synchronisation des échappements de vapeur. Le retour se fait également via le fil bleu.

La connexion REL possède une diode interne de sorte que l'on peut brancher directement un attelage Telex ou un relais sans élément supplémentaire. Voir : ABB2.

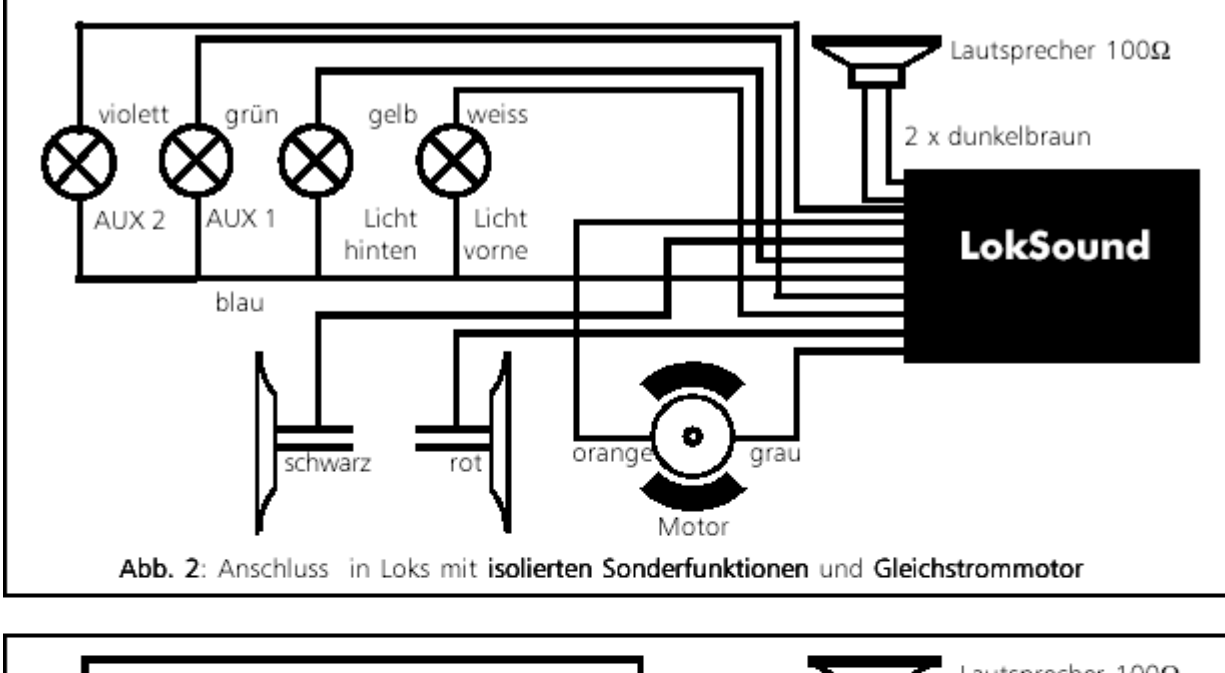

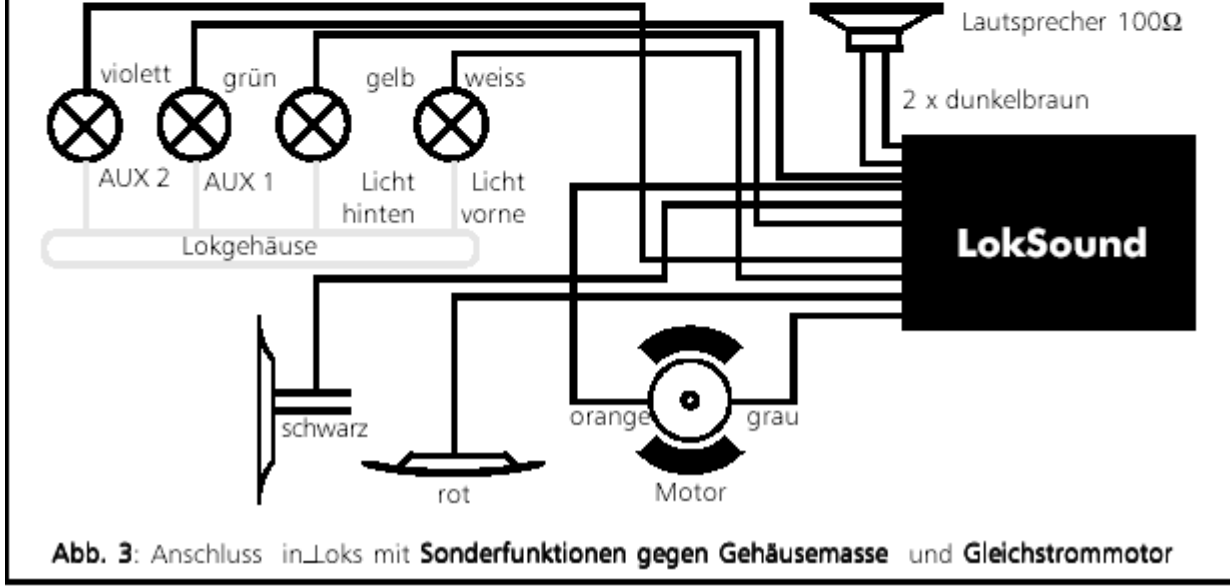

## **3.4 Branchement d'un moteur à courant continu ou un moteur à induit en cloche.**

Le fil rouge aboutit au rail droit et le noir au rail gauche. Le fil orange est relié au branchement droit du moteur, le gris au gauche. En permutant les deux fils vous inversez le sens de rotation.

#### **Voir : ABB3.**

## **3.5 Branchement d'un moteur à courant alternatif.**

Le fil rouge aboutit au rail droit (ou le frotteur d'un système trois-rails), le fil noir au rail gauche (ou le conducteur extérieur du système trois-rails). Le fil orange est soudé à une des sorties de l'inducteur (stator), le fil gris à l'autre. En permutant les deux fils vous inversez le sens de rotation. Le condensateur de déparasitage est conservé avec une de ses extrémités à la connexion du collecteur et l'autre est soudée au fil bleu du décodeur.

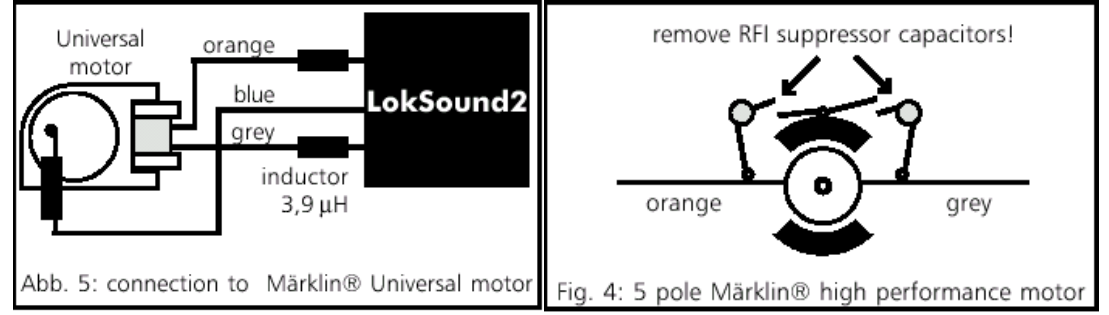

## **3.6 Montage du haut-parleur.**

Avec le décodeur LokSound vous ne pouvez utiliser exclusivement que les haut-parleurs spéciaux fournis par ESU (Electronic Solutions Ulm Gmbh). En utilisant d'autres haut-parleurs vous pouvez au pire des cas détruire le décodeur LokSound, mais il est certain que le rendu du son ne sera pas satisfaisant.

L'emplacement correct est déterminant pour la qualité du son; un haut-parleur placé n'importe où dans la locomotive, sans caisse de résonance, ne peut en aucun cas avoir un bon rendu du son. Il faut donc placer le haut-parleur de telle manière qu'il dispose d'une caisse de résonance.

Le haut-parleur doit être placé dans la locomotive de telle manière que le son puisse en sortir librement. Si nécessaire, enlevez une ou plusieurs fenêtres de la locomotive.

Manipulez le haut-parleur très prudemment: n'exercez aucune pression dessus et ne touchez pas la membrane. L'aimant du haut-parleur est très puissant! Eloignez tous les objets métalliques du hautparleur et fixez le pendant que vous soudez les fils afin qu'il ne soit pas attiré par le fer à souder, ce qui pourrait l'endommager.

Le haut-parleur est connecté aux deux fils bruns foncés du module LokSound. Soudez les fils rapidement et uniquement aux endroits désignés sur le dessin ci-contre (à la petite plaquette extérieure) avec un petit fer à souder (max. 20 Watt). La polarité n'a pas d'importance. Pour obtenir un son optimal le montage d'un petit caisson de haut-parleur en matière plastique s'est

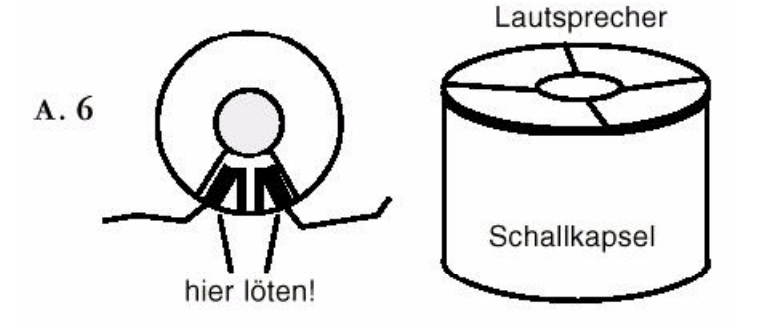

avéré efficace. Collez le haut-parleur avec de la colle rapide dans le petit caisson, forez un trou de

plus ou moins 3 mm dans le fond de sorte que le son puisse aussi sortir par le bas. Vous forez également des petits trous pour le passage des fils.

## **3.7 Branchement de l'éclairage.**

Voir le schéma 3 pour le branchement des phares. Les sorties éclairage ont la même tension que celle fournie par le rail, placez donc des ampoules de 19 volt dans vos locomotives. La luminosité des lampes peut être adaptée au moyen du software LokProgrammer (CV 60). Voir aussi le chapitre 4.2.4.3.

## **3.8 Connexion des fonctions supplémentaires.**

Les sorties REL et AUX du décodeur LokSound (fil violet) peuvent être utilisées pour des fonctions que vous choisissez librement: commande d'un générateur de fumée, commande d'un éclairage intérieur, inversion des phares de type suisse, etc. La sortie REL possède une diode de protection interne de sorte qu'il est possible de commander directement un relais sans élément supplémentaire.

## **3.9 Branchement du détecteur de roue.**

Pour assurer la synchronisation des échappements de vapeur avec la rotation des roues on peut utiliser un capteur extérieur. Le capteur doit être relié au fil brun clair du décodeur LokSound. On peut utiliser des contacts Reed ou des systèmes mécaniques.

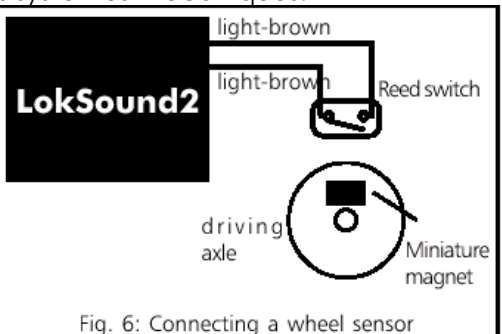

Si vous utilisez un contact Reed, il faut placer un aimant miniature (en vente dans le commerce) sur une roue motrice ou sur la tête de piston de telle manière que l'aimant ferme le contact Reed à chaque tour de roue.

On peut utiliser n'importe quelle sorte de capteur qui fonctionne sans tension électrique. Avant que le capteur de roue ne fonctionne, il faut encore configurer différentes variables. Voir chapitre 4.2.5.3.1.

# **Chapitre 4. MISE EN ROUTE.**

Après le montage le décodeur LokSound peut être mis en fonction. Veuillez recontrôler soigneusement toutes les liaisons avec un ohmmètre. Y a-t-il un court-circuit entre un des branchements du moteur et la prise de courant? Toutes les liaisons entre les branchements du moteur et la caisse/la masse ont-elles été supprimées? Les lampes ont-elles été bien montées et n'ont-elles plus de contact avec la caisse/la masse? Le décodeur est-il placé de façon à ce qu'il n'entre pas en contact avec la caisse/la masse? Le décodeur Loksound reçoit-il une ventilation suffisante? Les fils de raccordement du décodeur ne sont-ils pas écrasés ou endommagés lors de la pose de la caisse? Le haut-parleur est-il disposé de manière à ce que le son puisse sortir librement de la locomotive?

## **4.1 Test du hardware.**

Après avoir vérifié tous ces points, on peut maintenant mettre la locomotive sous tension. Nous vous conseillons d'effectuer les premiers tests de la locomotive nouvellement équipée sur un tronçon protégé contre les surcharges. Chaque voie de programmation d'un système digital moderne est protégé de la sorte. Notre produit complémentaire LokProgrammer dispose d'une telle protection très efficace.

Vous devez ensuite essayer de lire un CV, par exemple CV 1 (adresse de la locomotive). L'adresse d'origine lors de la livraison est 3, ce que votre unité de base doit également vous montrer. Si une erreur apparaît, veuillez consulter le chapitre 5: recherche des pannes.

Lorsque la lecture des CV fonctionne, vous pouvez maintenant effectuer un test de roulement.

En appuyant sur la touche F2 vous devez déclencher le bruitage, soit démarrer le diesel ou faire entendre les échappements de vapeur. La touche F1 actionne le klaxon, le sifflet, la cloche, etc.

## **4.2 Entrée des paramètres.**

Le décodeur LokSound est compatible avec les normes NMRA/DCC. Vous trouverez dans le chapitre 6.1 quels CV sont programmables et quelle valeur en influence la fonction. Tous ces paramètres peuvent réglés avec tout système conforme aux normes NMRA/DCC. LokSound a été testé avec les systèmes Lenz Digital plus, ZIMO MX1, Arnold Digital (DCC) et Uhlenbrock Intellibox. Avec tous ces systèmes (et théoriquement avec tous ceux conformes aux normes standards) on peut modifier les CV sans problème.

Consulter le mode d'emploi pour savoir comment cela fonctionne pour chaque système. Les CV peuvent être modifiés très facilement avec l'aide d'un P.C. et de notre programme LokProgrammer.

## **4.2.1 Märklin 6021. Entrée des adresses des locomotives.**

La Control Unit 6021 est capable de gérer le nouveau format Motorola. Cela est absolument nécessaire avec l'utilisation du décodeur LokSound car seul le nouveau format supporte les touches de fonction F1 à F4.

Malheureusement la Control Unit 6021 ne génère pas ce format au départ, il faut activer ce format par la suite: placez le premier et le deuxième interrupteur des modes d'exploitation situés à l'arrière du boîtier en position 'on'. L'indication du sens de marche en forme de flèche à côté de l'indication de l'adresse indique ce mode d'exploitation.

Les CV de LokSound ne peuvent pas être actuellement modifiés avec la Control Unit 6021. Pour le réglage du décodeur LokSound, les utilisateurs de cette unité centrale sont tributaires du logiciel LokProgrammer.

L'adresse d'une locomotive peut toutefois être modifiée comme suit:

- 1. Placez sur la voie uniquement la locomotive à programmer, tapez l'adresse actuelle de la locomotive et coupez l'alimentation au moyen du bouton 'stop'.
- 2. Tournez le régulateur de vitesse complètement vers la gauche jusqu'à la butée comme si vous vouliez changer de sens de marche.
- 3. Maintenez le régulateur et réenclenchez le courant au moyen du bouton 'go'. L'écran clignote: le mode de programmation est enclenché
- 4. Relâchez le régulateur de vitesse
- 5. Tapez la nouvelle adresse sur le pavé numérique
- 6. Tournez à nouveau le régulateur de vitesse complètement vers la gauche jusqu'à la butée comme pour inverser le sens de marche
- 7. La locomotive réagit à la nouvelle adresse.

## **4.2.2 Régulation du moteur: oui ou non.**

Le décodeur LokSound dispose d'une régulation du moteur qui veille à ce que les locomotives à moteur à courant continu roulent toujours à vitesse constante indépendamment de la charge réelle. La régulation en fonction de la charge a été optimisée et testée avec des moteurs ROCO, Bachmann (Lilliput), BRAWA ainsi que les nouveaux moteurs à courant continu Märklin.

La régulation en fonction de la charge peut être complètement désactivée au cas où elle ne serait pas souhaitée.

Notez que la régulation du moteur est toujours désactivée lors de l'utilisation de moteurs à courant alternatif indépendamment des réglages qui ont été choisis. Les moteurs à courant alternatif (moteursérie) ne conviennent pas en principe pour la régulation en fonction de la charge.

## **4.2.2.1 Activation de la régulation en fonction de la charge.**

Si vous souhaitez activer la régulation en fonction de la charge, il vous faut déterminer le premier bit du CV 49. Lisez d'abord ce CV et notez la valeur: si elle est de 0 ou 2, la régulation en fonction de la charge est désactivée. Pour l'activer ajouter 1 à la valeur actuelle et entrez le.

Ex.: Valeur actuelle du CV 49: 02

Pour l'activation de la régulation entrez 03 dans le CV 49

Vous trouverez une description détaillée de toutes les valeurs possibles du CV 49 dans le chapitre 6.1.

#### **4.2.2.2 Paramètre de la régulation en fonction de la charge.**

L'algorithme de régulateur interne PID (Proportional, Integral, Differential) utilisé pour la régulation en fonction de la charge dépend de quatre paramètres: la tension de référence de la régulation est précisée dans le CV 56 et dans les CV 57 à 59 on paramétrise les données de la régulation PID.

*Référence absolue*: dans le CV 56 on mentionne la valeur de la tension sous laquelle se fera la régulation. Si, par exemple, on souhaite 20 volts, le décodeur LokSound essaie toujours de fournir au moteur une partie de ces 20 volts, indépendamment de la tension externe sur la voie.

*Référence relative*: en entrant la valeur 0 dans le CV 56, le décodeur LokSound effectuera une adaptation automatique de la tension de référence en fonction de la tension sur la voie. Cette solution est celle d'origine.

Les données de la régulation PID (CV 57 à 59) sont réglées au départ de telle sorte qu'on obtient des résultats satisfaisants avec la plupart des moteurs actuels utilisés en modélisme. Ces paramètres ne pourront être modifiés qu'après consultation avec ESU (Electronic Solutions Ulm Gmbh) car, en entrant des valeurs incorrectes, on peut fausser les réglages de sorte que le moteur ne tourne plus du tout. Au cas où vous souhaiteriez d'autres valeurs, adressez vous au support technique. (Voir chapitre 6.3).

#### **4.2.3 Détermination de la courbe caractéristique d'accélération.**

Le décodeur LokSound possède 256 crans de marche. Ceux-ci peuvent être adaptés aux caractéristiques de la locomotive et ajoutés à ceux réellement disponibles (14, 28 ou 128). Pour cela le NMRA prévoit deux possibilités:

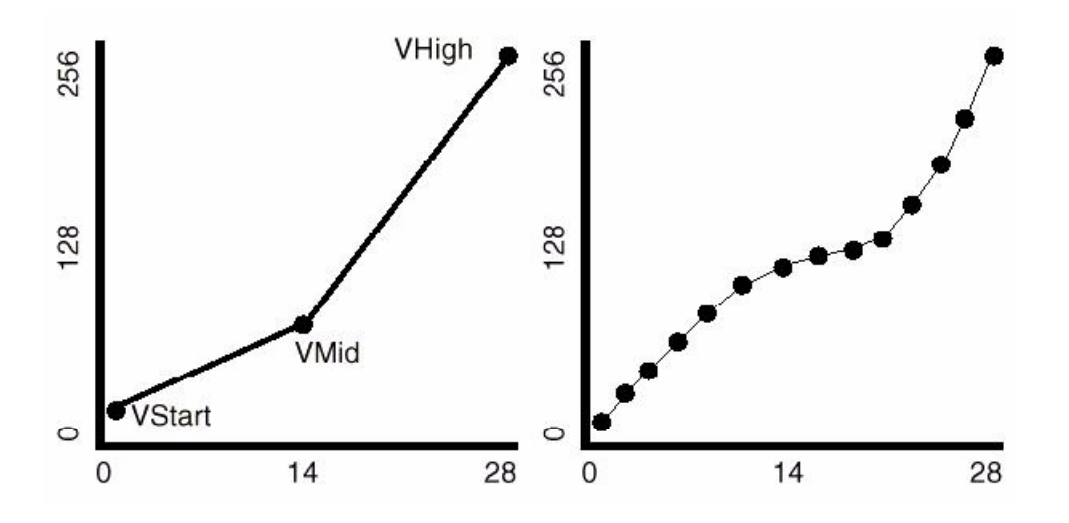

*Courbe déterminée via les CV 2, 5 et 6*: entrez la tension de démarrage dans le CV 2 et la vitesse maximale dans le CV 5. Le CV 6 correspond à une vitesse moyenne. Vous pouvez ainsi définir une cassure dans la courbe. Ce mode est activé si le Bit 4 est mis sur 0 dans le CV 29.

*On peut aussi définir une courbe personnelle*: on peut entrer les valeurs souhaitées dans les CV 67 à 80. Ces 14 valeurs sont converties en crans de marche réels. On peut ainsi adapter les réglages de vitesse de la locomotive de façon optimale. Ce mode est activé si vous entrez un 1 dans le Bit 4 du CV 29. Nous recommandons l'emploi du logiciel LokProgrammer de ESU pour un calcul et une entrée aisées des données.

## **4.2.4 Sorties de fonction.**

Le décodeur LokSound dispose en tout de quatre sorties de fonction dont deux sont utilisées pour les phares et deux autres (AUX et REL) pour un usage libre.

Il y a en plus six autres fonctions à votre disposition qui produisent différents bruitages en poussant sur les boutons.

De plus il existe d'autres fonctions commutables: 'Bruitage' et 'Progressivité au démarrage/freinage'. Cette dernière fonction désactive la progressivité au démarrage et au freinage et est particulièrement utile lors de manoeuvres lorsque l'on désire que la locomotive obéisse le plus directement possible aux instructions.

## **4.2.4.1 Affectation des sorties aux boutons de fonction. (Mapping)**

Les sorties peuvent être affectées librement aux boutons de fonction qui sont à votre disposition. On attribue un CV à chaque bouton de fonction, ce qui permet de nombreuses combinaisons. Le schéma 8 montre les combinaisons possibles, celles avec un • sont les combinaisons d'origine.

La valeur qui doit être inscrite dans le CV de contrôle se calcule comme suit: additionnez les valeurs numériques de chacune des fonctions qui doivent être déclenchées par le bouton de fonction respectif. Cette valeur doit être entrée dans le CV.

Des possibilités semblables sont aussi à votre disposition pour l'allumage des phares en fonction du sens de marche. Pour chaque sens de marche, on peut décider librement parmi les quatre sorties de fonction celle qui sera enclenchée: LICHTV (phares avt), LICHTH (phares arr), AUX ou REL.

## **4.2.4.2 Exemple: changement d'éclairage suisse.**

A l'aide du tableau de répartition on peut réaliser de nombreuses possibilités. Un bon exemple est le changement d'éclairage à la façon suisse. On a besoin, pour cela, d'un troisième circuit d'éclairage qui doit toujours être enclenché lorsque l'éclairage est allumé. Ce troisième circuit sera enclenché indépendamment du sens de marche.

Le schéma 3 montre un câblage possible de cet arrangement où on utilise la sortie AUX pour le troisième circuit. Il faut encore communiquer au décodeur que ce circuit d'éclairage doit toujours être allumé lorsqu'on enfonce le bouton pour l'éclairage. On entre la valeur 05 dans la variable CV 33 et la valeur 06 dans le CV 34. C'est tout!

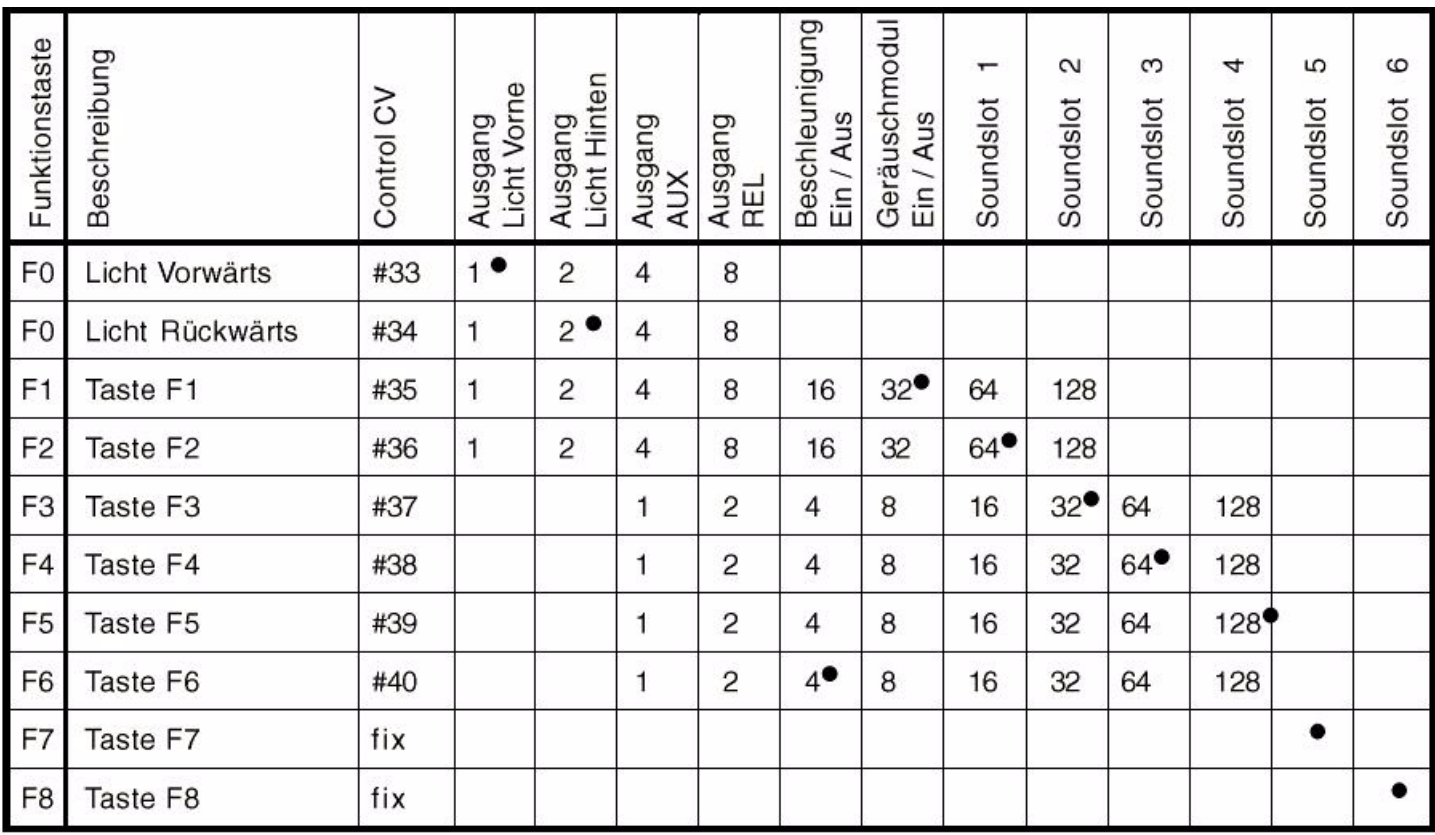

## **4.2.4.3 Réglage de la luminosité des ampoules.**

Grâce à 32 niveaux d'éclairement, LokSound offre la possibilité de faire varier la brillance des ampoules afin d'adapter la puissance de l'éclairage au modèle. Les lampes s'allument et s'éteignent, de façon intermittente, à une fréquence élevée. La valeur souhaitée doit être entrée dans la variable CV 60, la valeur 1 est la luminosité minimale, la valeur 31 la luminosité maximale. La valeur 0 désactive le variateur, les lampes sont reliées directement.

## **4.2.5 Réglage du bruitage.**

LokSound offre de nombreuses possibilités pour influencer le rendu du bruitage. Tous les paramètres sont sauvés dans des CV qui peuvent être manipulés exactement comme les autres variables.

## **4.2.5.1 Réglage du nombre de tours pour les diesels / de la hauteur du son pour l'échappement de la vapeur.**

Le nombre de tours d'un moteur diesel peut être modifié par deux CV.

Le nombre de tours du moteur diesel, lorsque la loco est à l'arrêt, est enregistré dans le CV 50: la valeur standard 128 signifie que le bruitage est restitué à la vitesse originale, la valeur 64 signifie à la moitié de la vitesse.

Le nombre de tours du moteur diesel à vitesse maximale est enregistré dans le CV 51: la valeur 255 signifie que le bruitage du diesel est restitué à une vitese double de celle de l'original.

Pour des locomotives à vapeur les mêmes paramètres sont responsables de la hauteur du son produit par les échappements de vapeur: lors d'une accélération non seulement les échappements de vapeur vont se suivre plus rapidement mais la hauteur du son va aussi varier.

## **4.2.5.2 Réglages pour locomotives diesel ou électriques.**

Quand on veut simuler le bruit d'une locomotive diesel ou électrique, il faut entrer la valeur 0 dans les CV 52 et 53.

## **4.2.5.3 Réglages spéciaux pour locomotives à vapeur.**

Lorsqu'on simule le bruit d'une locomotive à vapeur, il faut que les échappements de vapeur soient synchronisés avec les tours de roues. Pour cela LokSound offre deux possibilités: soit au moyen d'un capteur de roue extérieur, soit en fonction du cran de marche. Suivant la solution choisie, il y a quelques CV à régler. Au départ, LokSound utilise le réglage en fonction des crans de marche.

## **4.2.5.3.1 Utilisation du capteur de roue.**

Le capteur de roue doit être connecté comme décrit dans le chapitre 3.9. D'autre part il y a encore deux réglages à faire: il faut mettre les CV 52 et 53 sur 255.

## **4.2.5.3.2 Régulation en fonction du cran de marche.**

Lors de la régulation en fonction des crans de marche, l'intervalle entre les échappements de vapeur est réglé au moyen des variables CV 52 et 53. Cette solution est recommandée lorsqu'on ne veut pas ou ne peut pas utiliser un capteur de roue externe. L'adaptation de ces variables en fonction du rapport roue-transmission peut demander une certaine recherche, cependant cela vaut la peine de 'chipoter' un peu plus longtemps pour obtenir un résultat satisfaisant. On ne peut cependant obtenir de résultats satisfaisants que si la régulation en fonction de la charge est activée. En ce qui concerne les locomotives Märklin à moteur à courant alternatif (la régulation est en pricipe désactivée), on ne peut parvenir qu'à une solution de compromis. Le montage d'un capteur de roue externe s'avère nécessaire.

Pour le réglage des CV on procédera comme suit:

- mettez le CV 52 sur 100 et le CV 53 sur 50
- placez ensuite la locomotive sur la voie et faites la rouler au cran de marche 1 (la fonction bruitage étant activée). Activez absolument le mode à 128 crans de marche s'il est disponible
- mesurez en secondes le temps que met la roue motrice pour effectuer un tour à cette vitesse
- divisez le temps par 0,02304
- entrez le nombre entier arrondi dans le CV 52
- entrez la moitié de la valeur du CV 52 dans le CV 53
- augmentez les crans de marche (par exemple sur 10) et controlez si le rythme des échappements de vapeur correspond à celui des tours de roues. Si les échappements sont trop rapides, augmentez progressivement la valeur dans le CV 53. Si les échappements sont trop lents, diminuez la valeur du CV 53.

## **4.2.5.4 Réglage de l'intensité du son.**

L'intensité du son du décodeur LokSound peut être réglée sur quatre niveaux. Le niveau 0 est le réglage le plus bas, le niveau 3 est le réglage le plus élevé.

L'intensité maximale du son varie suivant la dimension des haut-parleurs. Cette intensité ne peut, en aucun cas, être dépassée sinon le haut-parleur risque d'être endommagé.

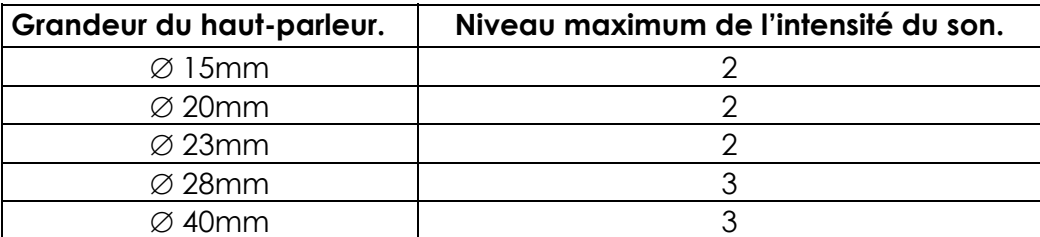

## **4.2.5.5 Bruitages aléatoires.**

La fréquence des bruits aléatoires que l'on peut déclencher pendant l'arrêt d'une locomotive à vapeur, peut être modifiée par les deux variables CV 54 et CV 55. Le CV 54 commande l'intervalle minimum entre deux bruits aléatoires tandis que le CV 55 commande l'intervalle maximum entre deux bruits aléatoires. Les deux créent ainsi une période pendant laquelle LokSound choisit des bruits au hasard et les reproduit. L'unité des deux CV est 0,184 seconde.

Ex.: vous voulez un intervalle minimum de 1,5 seconde dans le CV 54. Vous entrez 1,5 / 0,184 = 8 dans le CV 54.

## **5 Recherche des pannes.**

Lorsque le montage est terminé et que le décodeur ne fonctionne pas comme prévu, il peut y avoir de multiples causes. Bien souvent il ne s'agit pas d'une défectuosité dans le hardware mais certains ajustements du décodeur sont erronés. Voici quelques exemples de problèmes et la solution:

*Dès que la locomotive est placée sur la voie, l'unité centrale indique: surcharge.*  Il y a manifestement un court-circuit dans l'arrivée de courant. Il existe peut-être encore des liaisons avec la caisse/la masse.

*Dés que l'on veut lire/entrer un CV, l'unité centrale indique: surcharge.*  Il s'agit probablement d'un court-circuit aux connexions du moteur. Vérifiez encore une fois si toutes les liaisons entre la caisse/la masse et les bornes du moteur ont été coupées.

La locomotive roule normalement en avant et en arrière mais l'éclairage ne fonctionne pas. Le décodeur LokSound est réglé d'origine sur 28/128 crans de marche. D'anciens systèmes DCC utilisent toujours le système à 14 crans de marche. Soit vous réglez votre unité de commande sur 28 crans de marche, soit vous programmez le décodeur LokSound sur 14 crans de marche (voir CV 29 dans le chapitre 6.1).

*L'éclairage, la sonorisation fonctionnent, la lecture et l'écriture des CV aussi mais la locomotive ne roule pas.* 

Vérifiez les points suivants:

- Un court-circuit au moteur ou une trop forte consommation de courant peut déclencher la protection du décodeur LokSound contre les surchages
- Lorsque la régulation en fonction de la charge est désactivée, il se pourrait que la tension de démarrage (CV 2) soit trop faible.
- Lors de l'utilisation de moteurs plus anciens, il faut ramener la fréquence du moteur de 22 kHz à 87 Hz (voir CV 9)

*Une locomotive avec le moteur Märklin à collecteur en forme de disque roule seulement à mi-vitesse.*  La consommation de courant de ce moteur est si élevée que la protection contre les surcharges déclenche. Soudez deux bobines de self de chacune 33µH dans les arrivées de courant des bobines de champ. Essayez d'élever la fréquence de 87Hz à 22 kHz.

*Lorsque l'on active la régulation en fonction de la charge, la locomotive avance par saccades et roule de manière irrégulière à faible vitersse.* 

Vérifiez si le phénomène disparaît après avoir désactivé la régulation en fonction de la charge (Voir chapitre 4.2.2.1). Si oui, les paramètres de régulation ne conviennent pas au moteur utilisé. Veuillez vous adresser à votre support technique.

*Le décodeur fonctionne parfaitement mais il n'y a pas de son.* 

Vérifiez si le câblage du haut-parleur est correct. Lors de l'utilisation de la Control Unit Märklin 6021il faut absolument que le nouveau format Motorola soit activé. Voir le chapitre 4.2.1. Si tout est en ordre ici, alors le haut-parleur est très vraisemblablement défectueux.

# **Chapitre 6 : LISTE DES CV.**

## **6 Annexes.**

## **6.1 Liste de tous les CV**

## **Juillet 2004 :**

**Ceci est la liste des CV principales. Cette liste temporaire sera étendue. Nous vous prions de vouloir télécharger la liste complète dès notre site Internet (fin septembre 2004). Nous nous excusons que la traduction n'est pas complété, car il s'agit d'un nouveau décodeur.** 

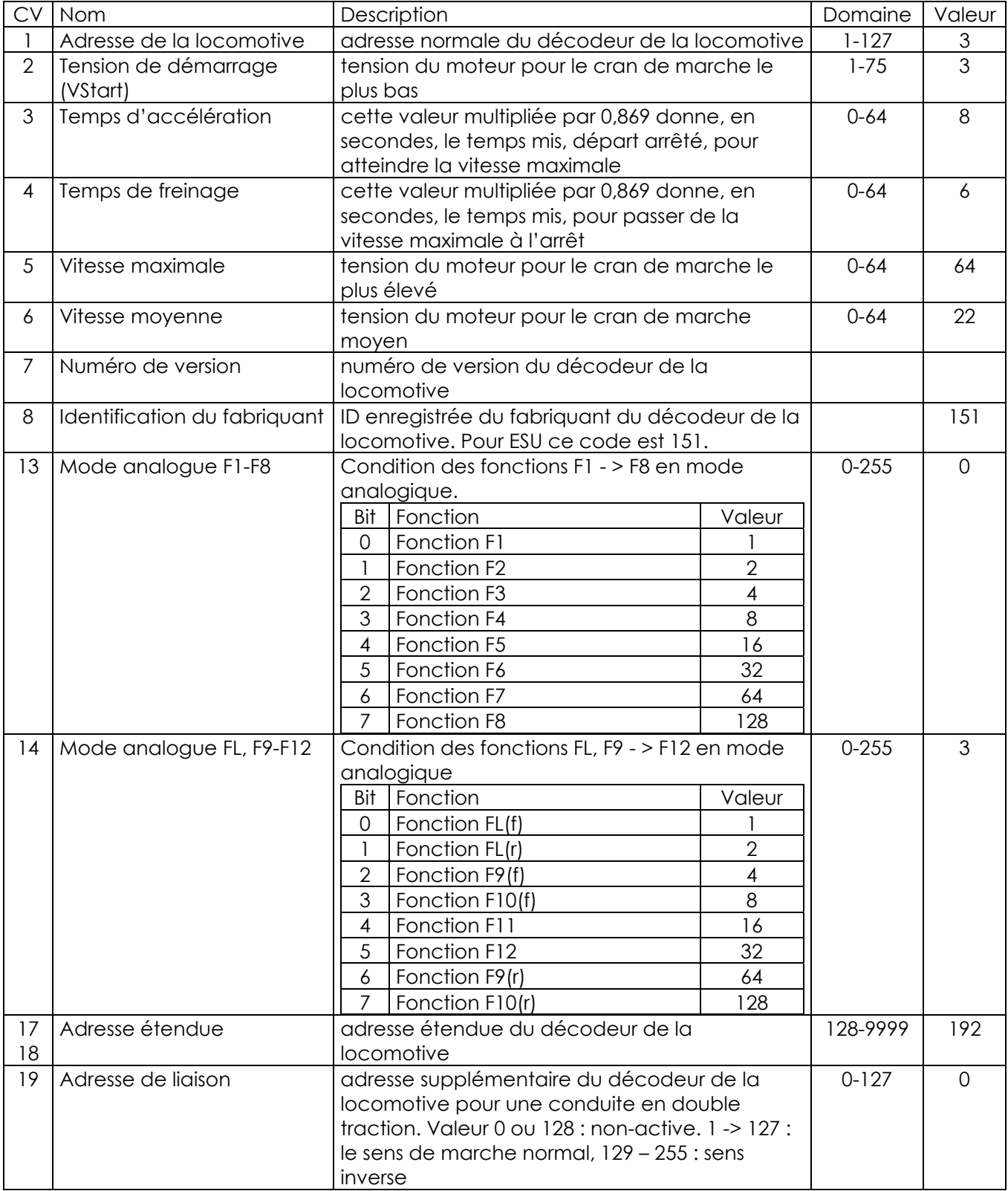

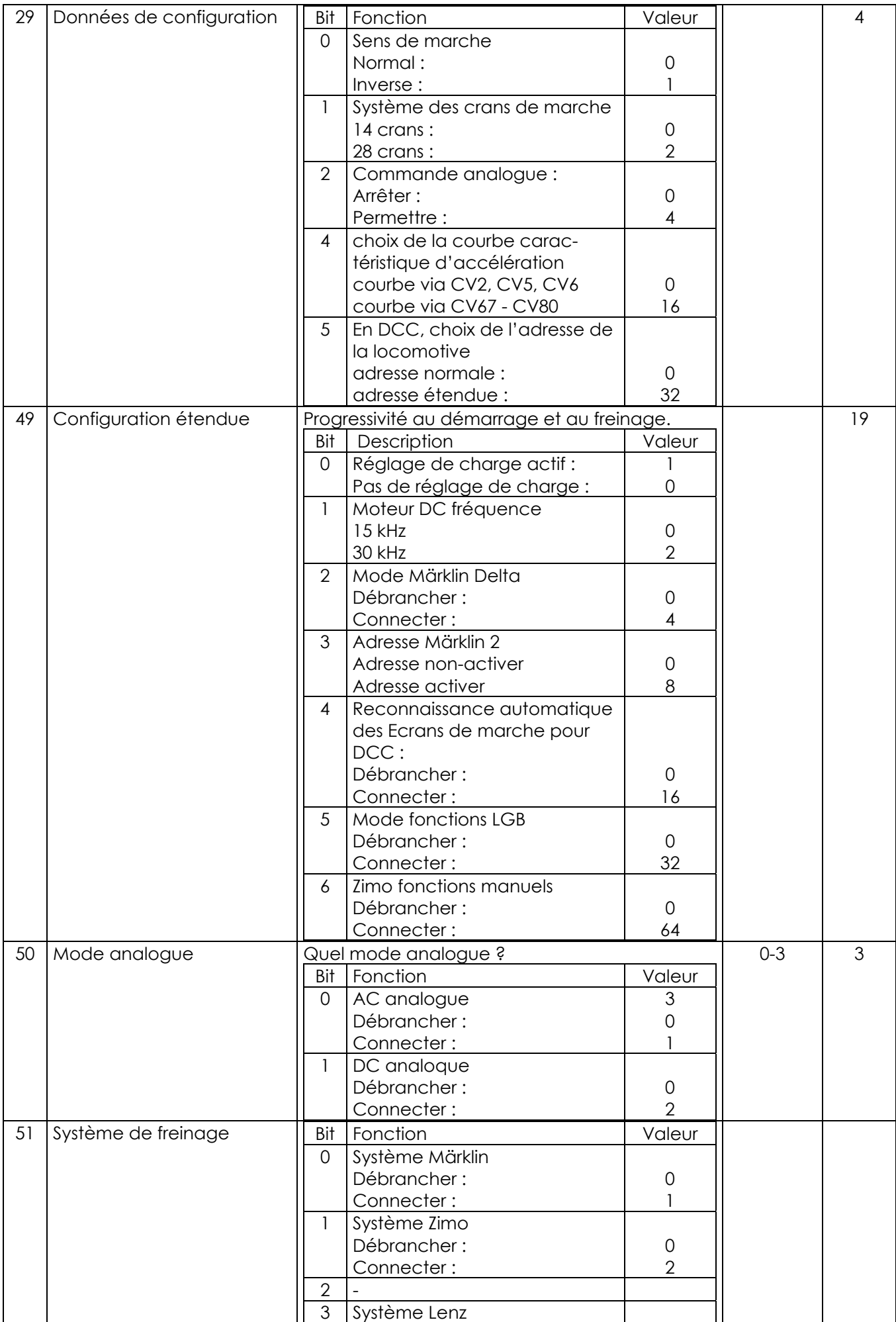

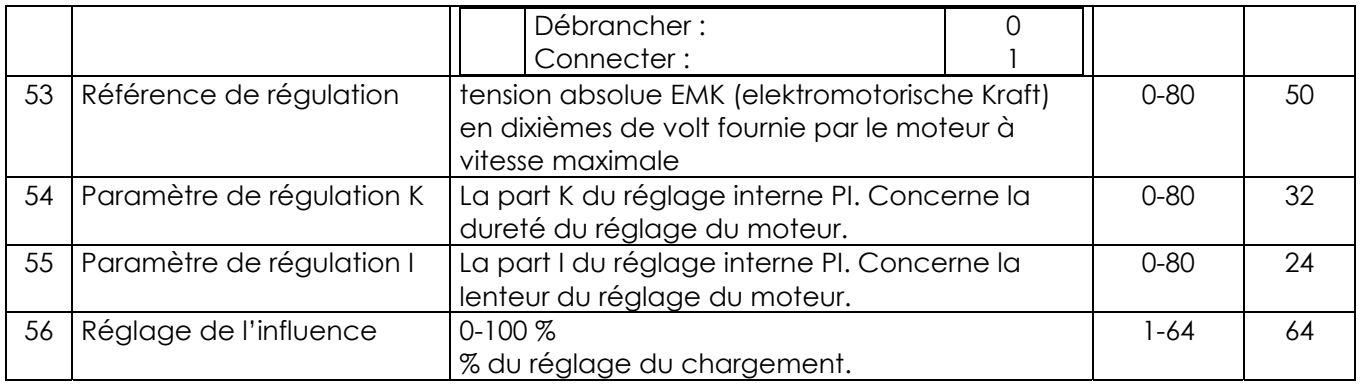

# **6.2 Données techniques.**

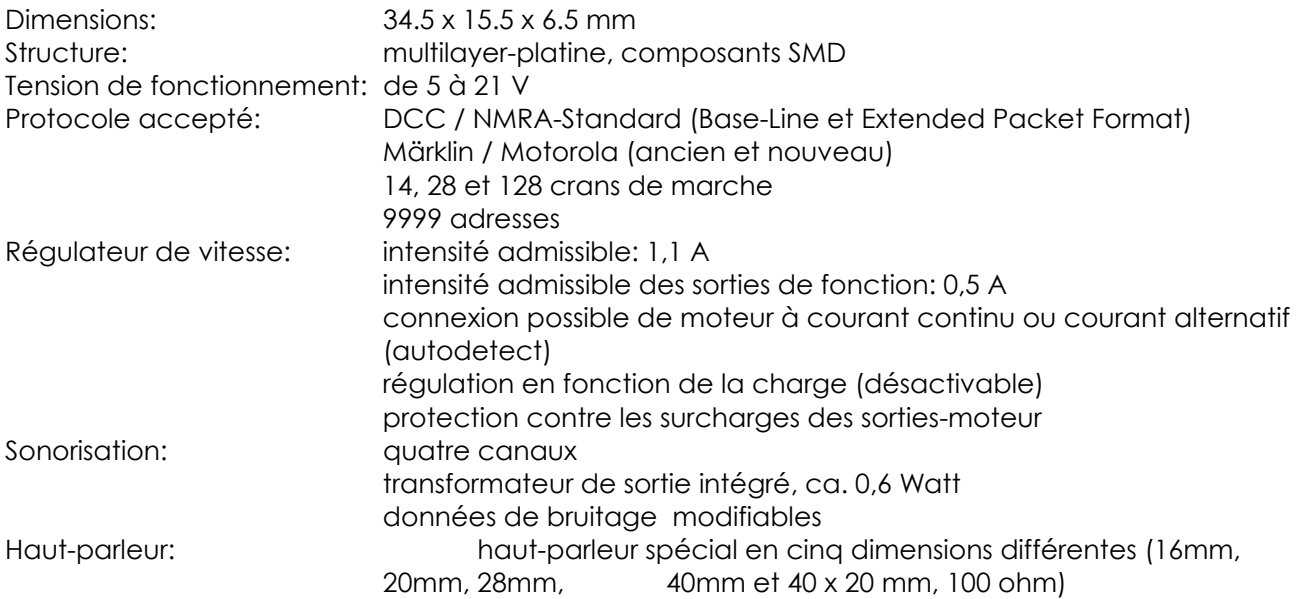

# **6.3 Support technique.**

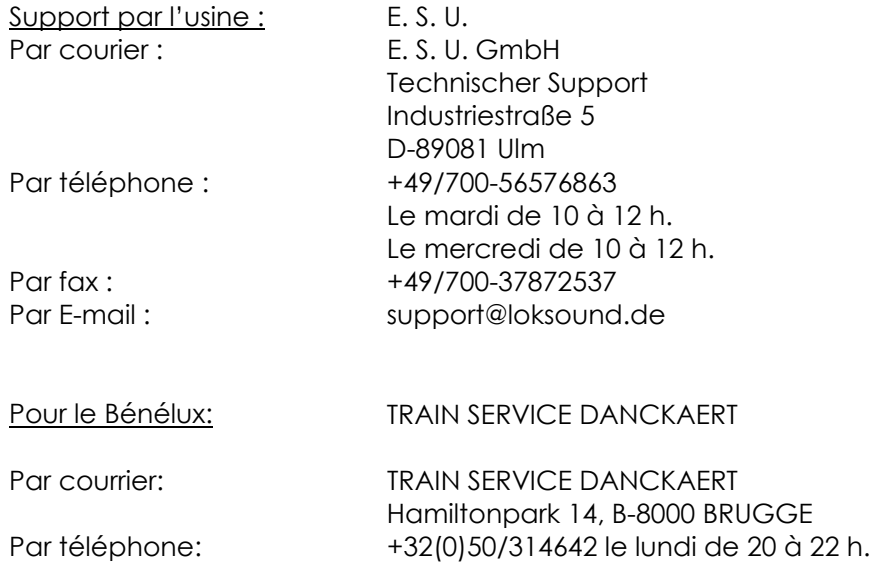

Par fax: +32(0)50/314642<br>Par E-mail: supportFR.trainse supportFR.trainservice@yucom.be Par Internet: http://www.modeltrainservice.com

© Train Service Danckaert, Patrick Danckaert, Brugge, Belgique.

#### Supplément pour LokPilot / LokSound micro

Vous pouvez utiliser ce décodeur avec chaque centrale digital compatible Selectrix®. Toutes le commandes pour vitesse et fonctions sont disponible. Attention: pour changer les CV's il faut utiliser la partie programmation DCC de votre centrale ou le LokProgrammer-Box (53450 / 53451).

Schéma:

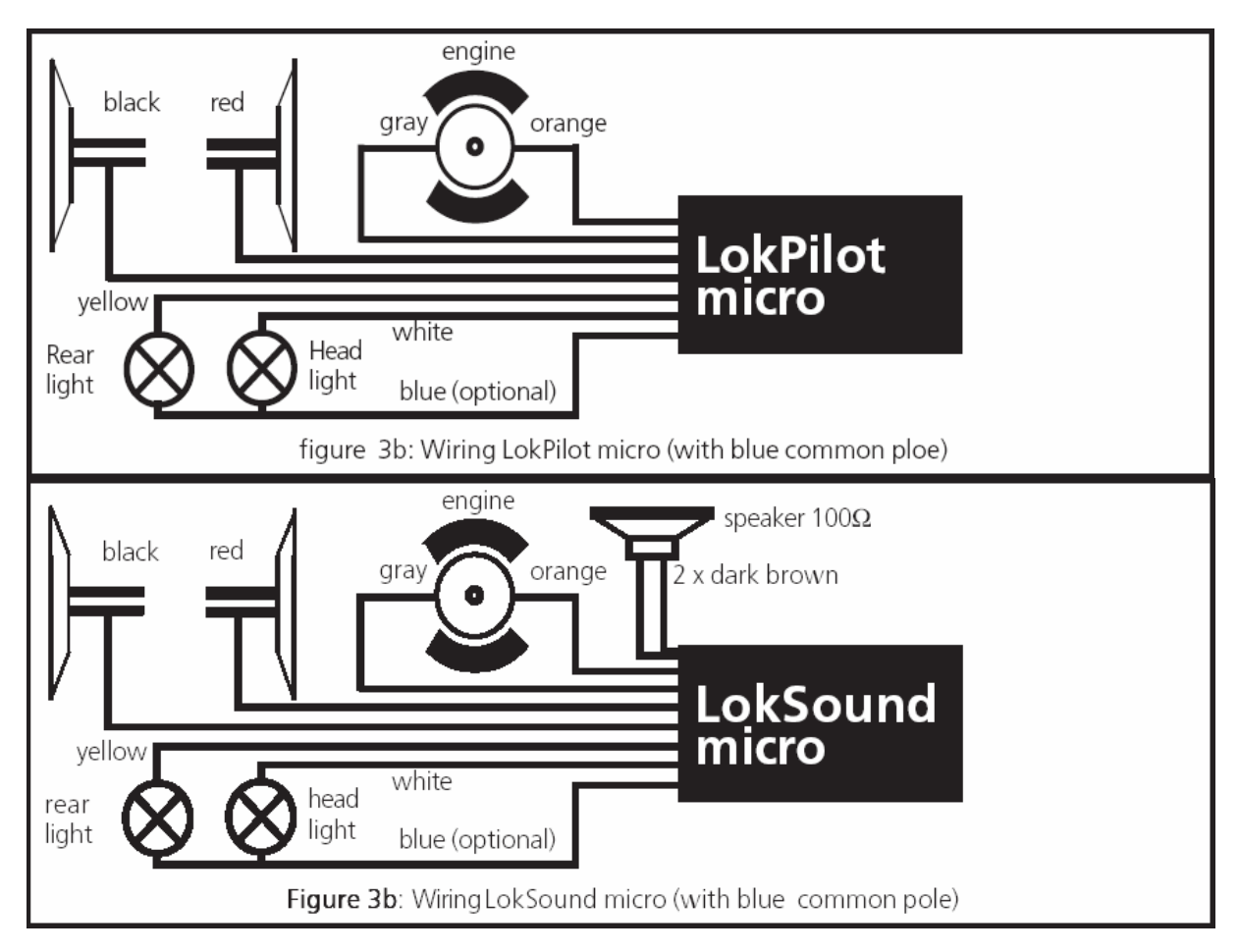

Connection de la fiche NEM-651:

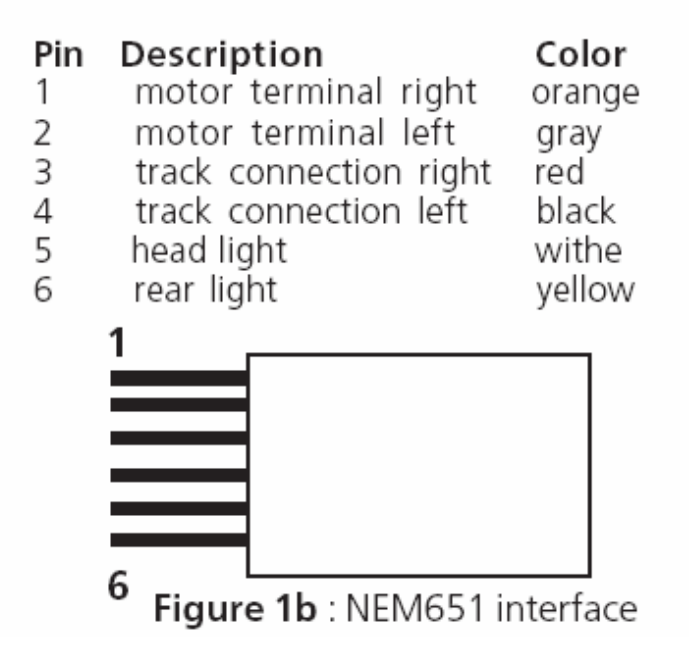

(ORANGE = orange / GRAY = gris / RED = rouge / BLACK = noir / WHITE = blanc / YELLOW = jaune)